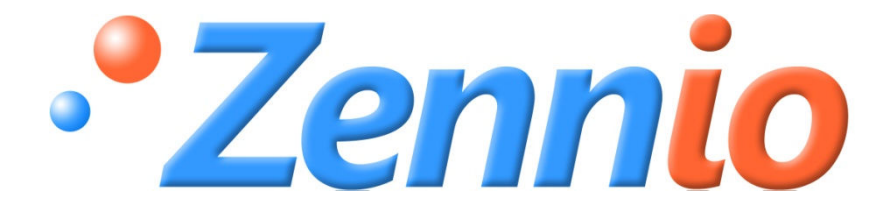

# **ZAS**

## **Controlador de Estancias KNX**

## **ZN1VI-TPZAS**

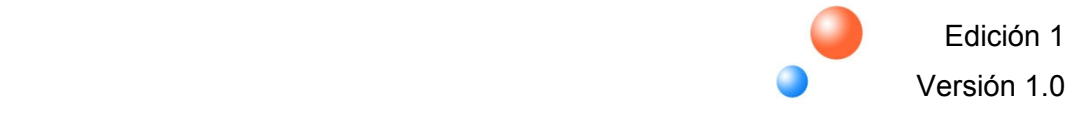

## Índice

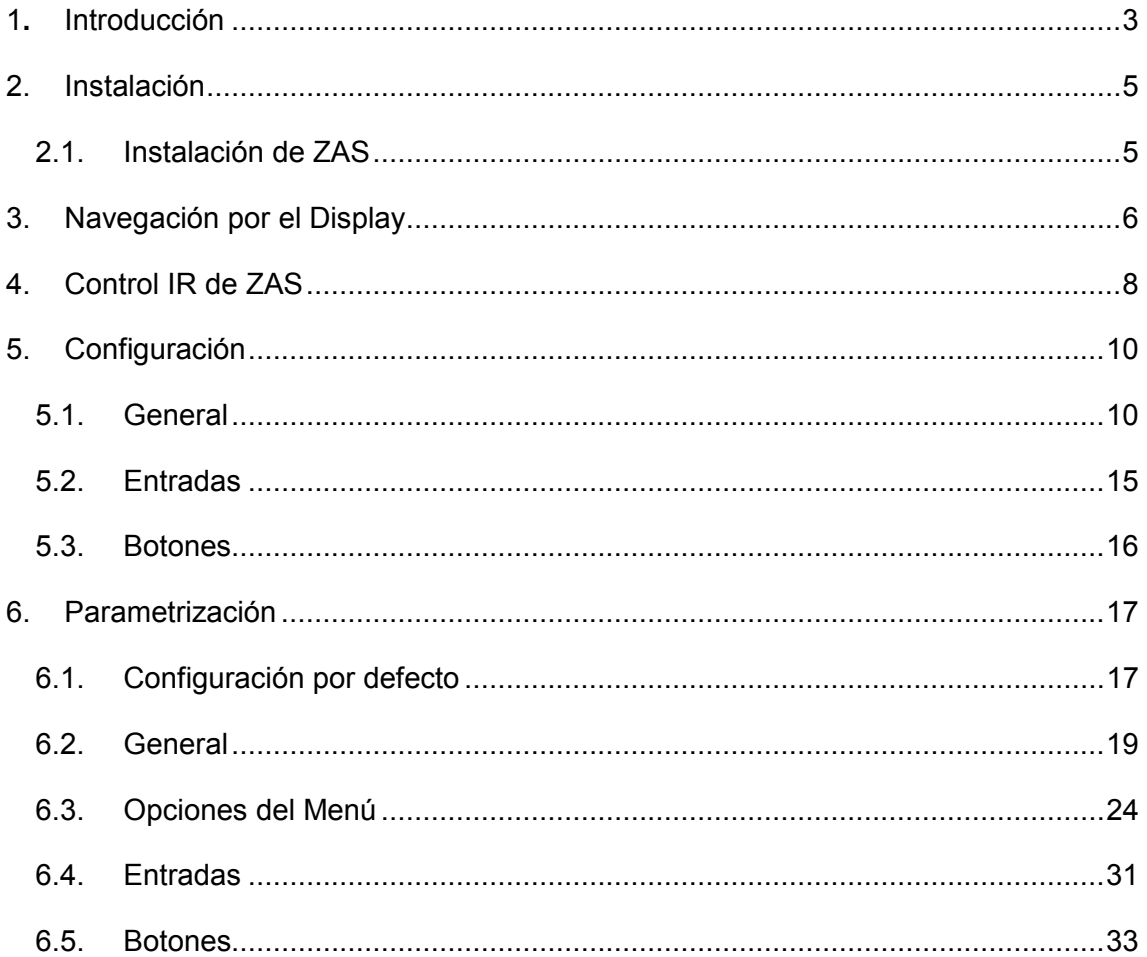

 $\overline{2}$ 

## **1. INTRODUCCIÓN**

El dispositivo **ZAS** es un controlador de estancias sencillo y analógico que incluye termostato ambiente, receptor IR y entradas binarias/analógicas. Estas características lo convierten en una solución ideal para hoteles y el control completo de una estancia ya que es capaz de controlar el clima, la iluminación, persianas, escenas etc.

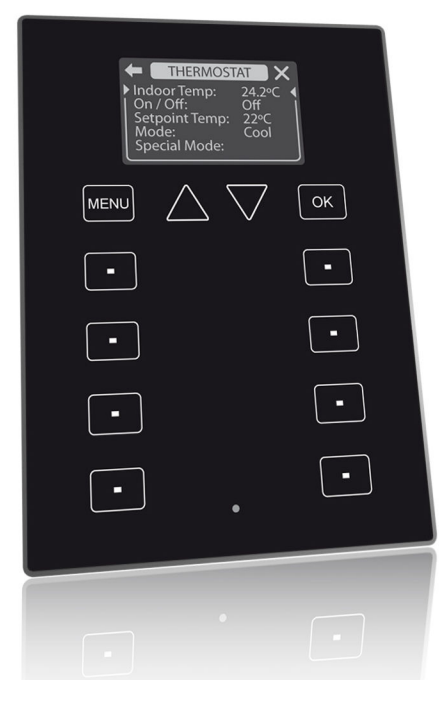

**Figura 1 Dispositivo ZAS** 

#### **Características del dispositivo:**

- Display LCD de 1.8" y resolución: 128 × 64 pixels
- **Incorpora sensor de temperatura con función termostato.**
- **Dispone de 12 botones táctiles**
- Salvapantallas que muestra la hora y la temperatura medida por el dispositivo con un tamaño de letra adecuado para su lectura a varios metros de distancia.
- El menú del display ofrece varios submenús:
	- $\checkmark$  Control de clima
	- $\checkmark$  Control de escenas
	- $\checkmark$  Simulación de presencia
	- $\checkmark$  Seguridad
- $\checkmark$  Configuración general
- Distintos tipos de indicadores de estados: binario, 1-byte, floating, etc, y además se podrán predefinir por parámetro textos para las opciones de los menús, nombre de los controles, valores binarios, etc.
- Cada botón del controlador de estancias cuenta con un LED central que se enciende durante dos segundos para mostrar que la pulsación se ha realizado correctamente. Además, ZAS emitirá un "beep" cada vez que se pulse un botón del dispositivo.
- Incorpora dos entradas optoacopladas configurables como digitales (sensor/interruptor) o analógicas para la conexión de sondas de temperatura.
- Conforme a las directivas CE.

## **2. INSTALACIÓN**

### **2.1. INSTALACIÓN DE ZAS**

ZAS se conecta a la instalación KNX como cualquier otro dispositivo KNX, mediante el conector KNX situado en su parte trasera.

Para instalar el dispositivo es necesario, en primer lugar, fijar la chapa metálica a la caja de mecanismos estándar donde va a ser instalada la pantalla con los tornillos correspondientes.

A continuación, se conecta el controlador ZAS al bus KNX mediante el conector correspondiente y se conecta la clema de entradas binarias; ambos terminales situados en la parte posterior del dispositivo.

Una vez conectado el dispositivo y la clema de entradas, se fijará éste a la chapa metálica gracias a la acción magnética de los imanes que incorpora el dispositivo.

Por último, hay que revisar que el dispositivo está bien instalado observando las vistas superior, inferior y laterales para que sólo se ve su perfil.

Este dispositivo no necesita fuente de alimentación externa, pues se alimenta a través del bus KNX.

Para más información sobre la instalación y las características técnicas del controlador ZAS, consultar la Hoja Técnica del dispositivo, disponible en la página web de Zennio *www.zennio.com* y en el embalaje original del producto.

#### **Descripción de elementos**

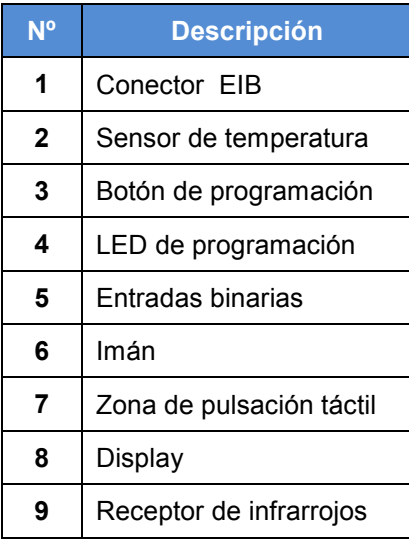

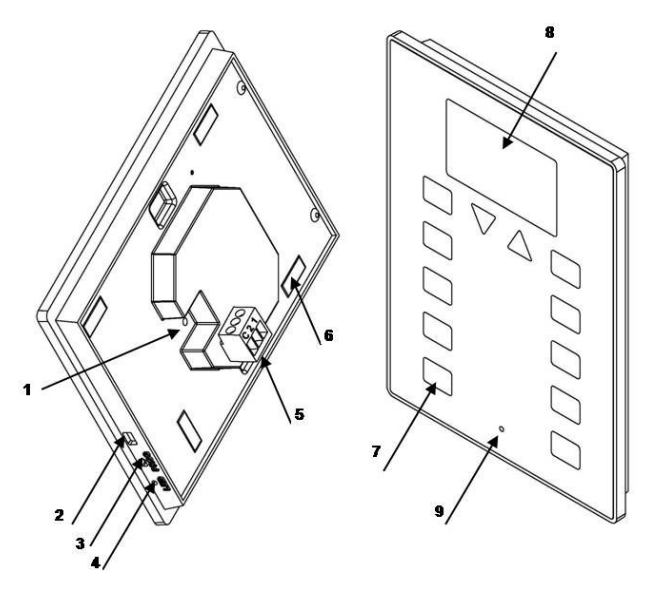

**Figura 2 Descripción de elementos** 

## **3. NAVEGACIÓN POR EL DIS AVEGACIÓN DISPLAY**

El controlador de estancias ZAS cuenta con 12 botones táctiles para el manejo de todas las funcionalidades del controlador de estancias y el acceso al display.

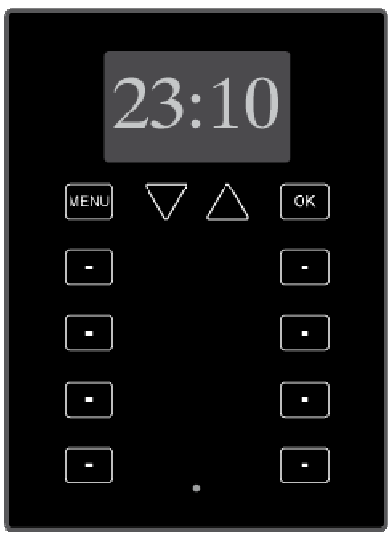

La primera fila de botones cuenta con el botón *Menu* que permite el acceso directo al menú del dispositivo, dos botones con forma de flecha que permiten desplazarse al menú del dispositivo, dos botones con forma de flecha que permiten desplazarse<br>hacia arriba y hacia abajo por las opciones del menú y aumentar/disminuir temperatura (control de temperatura configurable por parámetro) de por parámetro), y el botón *OK* seleccionar el submenú o la opción deseada. Figura 3 Vista frontal de ZAS<br>a de botones cuenta con el botón Menu que permite el acceso directo<br>ositivo, dos botones con forma de flecha que permiten desplazarse<br>ia abajo por las opciones del menú y aumentar/disminuir te tones táctiles para el manejo de<br>
y el acceso al display.<br>
a<br>
s<br> **de ZAS**<br>
nu que permite el acceso directo<br>
echa que permiten desplazarse<br>
aumentar/disminuir temperatura<br>
y el botón *OK* que sirve para

Dentro de cualquier submenú, para volver al anterior es necesario pulsar el botón *Menu* o bien la flecha que aparecerá en la esquina superior izquierda del propio *display.* Asimismo, en la esquina superior derecha aparecerá un "aspa" que permite salir directamente del menú. o bien la flecha que aparecerá en la esquina superior i:<br>c Asimismo, en la esquina superior derecha aparecerá un<br>rectamente del menú.<br>menú del display ofrece varios submenús:

El menú del display ofrece varios submenús:

- Control de clima
- **Control de escenas**
- Simulación de presencia
- $\cdot$  Seguridad
- Configuración Configuración general

Cada uno de estos submenús permite el acceso a las funcionalidades configuradas por parámetro con el programa ETS.

Debajo de esta primera fila de botones se encuentran 8 botones más, dispuestos en 4 filas de dos botones cada una. Los botones de cada fila se pueden configurar, a través del ETS, para funcionar de manera independiente o bien en pareja implementando funciones conjuntas (control binario, control de temperaturas, de iluminación, etc). Además, cada vez que se pulse uno de estos botones se mostrará por pantalla el mensaje de texto que se haya configurado previamente en el ETS para cada acción. Una vez que el mensaje se ha mostrado en el *display*, el dispositivo volverá automáticamente al submenú en el que se encontraba antes de ejecutar la acción o bien al modo salvapantallas si éste se encontraba activo.

Cada botón cuenta con un LED central que se enciende durante dos segundos para mostrar que la pulsación se ha realizado correctamente.

Además, el dispositivo emitirá un *beep* cada vez que se pulse un botón.

## **4. CONTROL IR DE ZAS**

ZAS cuenta con un mando a distancia (opcional) que permite el control de sus funciones como si se estuvieran pulsando los botones del propio dispositivo.

Además, cuenta con una serie de botones que activan directamente algunas funciones especiales como pueden ser las escenas, modos especiales de termostato, envío de objetos de 1 bit, etc.

La Figura 4 Mando a distancia muestra la vista frontal del mando a distancia.

La primera fila de botones, que coincide en posición y funcionalidad con la primera fila de botones del propio dispositivo, cuenta con los botones de *Menú*, dos botones de *Flechas* y el botón *OK*.

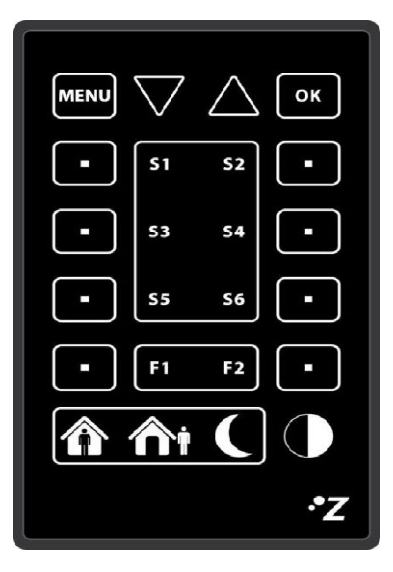

**Figura 4 Mando a distancia** 

Las funciones asociadas a los botones de las dos columnas laterales más externas coinciden con las funciones de los botones de las filas del dispositivo.

Además de los botones descritos que tienen su equivalente en el propio dispositivo, el mando cuenta con los siguientes botones que activan directamente funciones especiales:

- **Botones** *S1-S6*: activan las escenas configuradas en el submenú de escenas (escenas 1-6). A diferencia del dispositivo, el mando a distancia permite únicamente la ejecución de escenas pero no la grabación de las mismas.
- **Botones** *F1-F2*: permiten el envío de un objeto de comunicación de 1 bit, configurable desde ETS para enviar un "0", un "1" o conmutar entre "0" y "1".
- **Botones** *Confort/Noche/Salir*: permiten la ejecución directa de los modos especiales *Confort/Noche/Salir* del termostato. Es necesario que estos modos hayan sido habilitados en el termostato para su activación desde el mando a distancia.
- **Botón** *Apagar*: apaga el *display* de ZAS. Una pulsación sobre el dispositivo o sobre otro botón del mando a distancia activará de nuevo la iluminación configurada por defecto.

Al pulsar un botón del mando a distancia, además de ejecutar la función asociada al mismo, se mostrará el mensaje de acción correspondiente a esa función en el *display*. Una vez que el mensaje de acción ha sido mostrado, el dispositivo volverá automáticamente al submenú en el que se encontraba antes de pulsar el botón o bien al modo salvapantallas si éste se encontraba activo.

## **5. CONFIGURACIÓN**

La configuración del controlador de estancias ZAS se realiza con el programa ETS y se encuentra estructurada según los siguientes bloques:

#### **General**

- **Etiquetas generales**
- **Entradas**
- **Botones**

En los siguientes apartados se detallará la configuración de cada una de estas opciones de configuración.

#### **5.1. GENERAL**

La configuración general permite habilitar las diferentes funciones generales y pantallas que ofrece el controlador de estancias ZAS, así como definir los textos que se desea aparezcan en el *display* para diferentes opciones:

#### **Funciones**

La sección de *Funciones* permite habilitar las siguientes funcionalidades generales para ZAS:

#### **Luminosidad**

Esta funcionalidad permite establecer niveles de luminosidad personalizados según se encuentre el dispositivo en funcionamiento normal o en modo salvapantallas.

Además ofrece la posibilidad de configurar dos niveles especiales de luminosidad que podrán ser activados mediante objetos de 1 bit o bien mediante el uso de escenas y que se podrán configurar por parámetro.

#### **Bloqueo del Touch**

Los botones de ZAS se pueden configurar para su bloqueo mediante el uso de objetos de 1 bit, escenas o de manera automática estableciendo el tiempo que tiene que transcurrir desde la última pulsación hasta que se produce el bloqueo automático del dispositivo (tiempo para bloqueo).

Asimismo se puede configurar el desbloqueo de los botones también con el uso de un objeto de 1 bit, enviando una escena o simplemente con una pulsación sobre el dispositivo que además envía un objeto de bienvenida.

También es posible configurar el bloqueo del mando a distancia al mismo tiempo que los botones.

#### **Actualización inicial**

Esta funcionalidad permite, al volver la tensión de bus, restablecer el valor de los indicadores generales así como de los valores de los objetos de 1 bit asociados a los botones. Además, esta funcionalidad permite establecer un valor de retardo para el envío de los valores iniciales desde que vuelve la tensión del bus. Si esta opción no se encuentra activa se mantienen los valores previos a la caída de tensión.

#### **Mando a distancia**

ZAS cuenta con un mando a distancia para su control remoto que puede ser habilitado o deshabilitado por parámetro.

Cada botón del dispositivo dispone de un botón asociado en el mando a distancia (Ver 4 Control IR de la pantalla). Además de éstos, el mando a distancia dispone de varios botones que permiten la ejecución de funciones especiales.

#### **Sensor de temperatura interna**

El controlador de estancias ZAS cuenta con un sensor interno de temperatura que tiene un objeto de comunicación asociado. Este objeto de comunicación se puede configurar para su envío al bus de manera periódica o tras un cambio de temperatura.

#### **Pantallas**

En la sección *Pantallas* se podrá habilitar el salvapantallas de ZAS de manera que muestre la hora, la temperatura o conmutar entre estos valores cada 4 segundos.

Por otra parte se podrán habilitar el Menú de ZAS y los indicadores generales para su configuración:

#### *Indicadores generales*

ZAS permite la configuración de hasta 6 indicadores que aparecerán en el *display* cada vez que se toque el dispositivo o después de haberse ejecutado una acción correspondiente a la pulsación de un botón.

Cada indicador tiene asociado un objeto de comunicación que, al ser recibido a través del bus de comunicación, mostrará en el *display* la cadena de texto preconfigurada para cada indicador (nombre del indicador) y el valor del objeto de comunicación.

Estos indicadores pueden ser de 5 tipos diferentes:

- **Binario** (1 bit): muestra por pantalla un texto configurable por parámetro, en función del valor recibido.
- **Contador** (1 byte)
- **Porcentaje** (1 byte)
- **Enumeración** (1 byte): permite la introducción de hasta 6 valores con sus respectivas etiquetas (textos configurables por parámetro).
- **Coma flotante** (2 bytes): muestra por pantalla el valor recibido con la unidad a la que hace referencia (texto configurable por parámetro).

#### **Menú**

En la pestaña Menú se pueden habilitar las distintas opciones del menú del controlador de estancias que, según se habiliten, se podrán configurar accediendo a la pestaña correspondiente desde el menú lateral de la edición de parámetros.

Cada opción permite introducir el nombre que se mostrará en el *display* al acceder al menú desde el dispositivo:

#### - **Termostato**

ZAS cuenta con la opción de habilitar el termostato para los siguientes tipos de regulación:

- $\checkmark$  Sólo Calor: incluye protección por Congelación
- $\checkmark$  Sólo Frío: incluye protección por Sobrecalentamiento.
- $\checkmark$  Calor y Frío

Además permite seleccionar una única fuente de temperatura como referencia de temperatura, o bien dos fuentes de temperatura cuyos valores se mezclarán en una proporción seleccionable por parámetro.

**Nota:** Se puede usar el sensor de temperatura interno del propio dispositivo como temperatura de referencia uniendo los correspondientes objetos de comunicación en la misma dirección de grupo.

En esta misma sección se pueden habilitar los modos especiales: *Confort*, *Noche* y *Salir*, y configurar el estado inicial del termostato al volver la tensión de BUS. Así mismo se podrán introducir cadenas de texto para cada etiqueta que serán mostradas en el *display* al activar las distintas funcionalidades del termostato.

**Nota**: Para más información sobre el funcionamiento de los termostatos de los productos de Zennio se puede consultar el documento **Clima I - Termostato Zennio** disponible en el área de Documentación dentro de la sección de Soporte de nuestra página web (www.zennio.com).

#### - **Escenas**

Las escenas consisten en el accionamiento sincronizado de varios de los dispositivos de la instalación domótica, de modo que se generen ambientes predefinidos por el usuario.

ZAS permite configurar el envío de hasta 6 escenas que se pueden activar mediante un único objeto de comunicación que sirve tanto para su ejecución como grabación.

También se ofrece la posibilidad de introducir una cadena de texto para cada escena que se mostrará en el *display* al activar la escena.

#### - **Simulación de presencia**

Esta función está diseñada para simular que una vivienda se encuentra habitada.

Permite establecer tanto la hora de inicio como la de fin de la simulación, y la duración mínima y máxima del encendido y apagado de los dispositivos de la instalación que se vayan a vincular a la simulación.

#### - **Seguridad**

Mediante esta funcionalidad se ofrece la posibilidad de proteger los elementos del menú y los botones que se desee bajo una contraseña que será una combinación de pulsaciones de los botones del dispositivo.

Para acceder a las opciones del menú o los botones protegidos, será necesario teclear la combinación establecida antes de pulsar el botón o seleccionar la opción deseada. Una vez introducida la contraseña, el usuario tendrá 60 segundos para acceder o activar las funcionalidades protegidas. Pasado ese intervalo de tiempo para activar dichas funcionalidades habrá que introducir de nuevo la contraseña.

Además este menú permite parametrizar cadenas de texto para guiar al usuario en el proceso de cambio de código, mensajes de error, etc.

#### - **Configuración**

El menú Configuración permite habilitar los controles del contraste, hora, LED de programación, la calibración del *touch* y el *reset* del dispositivo a los valores de la última programación y asignarles el nombre con el que se desea que aparezcan en el *display*.

#### **Etiquetas generales**

La pestaña *Etiquetas Generales* permite introducir las cadenas de texto para las opciones comunes a varias funciones: "On", "Off", "Escena", "Escena grabada", y las cadenas de texto que guiarán el proceso de calibración.

**Nota:** La **calibración** de ZAS se realiza presionando los botones 1, 2, 7 y 8, en ese orden. Se indicará en el *display* qué botón se debe pulsar en cada momento.

#### **5.2. ENTRADAS**

ZAS dispone de dos entradas A/D que pueden ser configuradas como:

#### **Sensor/Interruptor**

Un Interruptor/Sensor conectado a una entrada consiste en un mecanismo cuyo estado en condiciones normales puede ser tanto en contacto abierto como en contacto cerrado (no vuelve automáticamente a la posición anterior como en el caso de pulsadores convencionales).

Al paso de un estado a otro se le denominan "flanco":

- **Flanco de Bajada**: Paso de Contacto Cerrado a Contacto Abierto.
- **Flanco de Subida**: Paso de Contacto Abierto a Contacto Cerrado.

Suelen utilizarse como interruptor/sensor los contactos de salida libre de potencial de los sensores convencionales y de los relés, en general.

Al seleccionar una entrada como Interruptor/Sensor, se enviará al Bus el objeto de 1 bit "[Sensor] Flanco" cada vez que ocurra un flanco de bajada o un flanco de subida (con el valor correspondiente configurado por parámetro).

Este tipo de entrada también permite configurar un retardo para el envío del objeto de comunicación, así como un envío cíclico y el envío de estos estados al volver la tensión de Bus tras una caída.

#### **Sensor de temperatura**

Un sensor de temperatura permite la medida de la temperatura real de una estancia o lugar.

El programa de aplicación para ZAS permite configurar ambas entradas como sensores de temperatura y, en el menú Termostato, configurar la medida de estos sensores como temperaturas de referencia para el termostato.

Al configurar alguna entrada como sensor de temperatura se puede establecer la calibración de la temperatura, el periodo de envío de la temperatura, el margen mínimo de temperatura que debe tener lugar para el envío de la temperatura al Bus. Este envío se puede realizar de dos maneras: periódicamente o cuando se produzca una variación de temperatura.

Además se puede habilitar una protección por temperatura tanto para sobrecalentamiento como sobre-enfriamiento que funciona independientemente de que el termostato se encuentre a ON o a OFF.

#### **5.3. BOTONES**

ZAS dispone de 8 botones táctiles para uso general, dos botones con forma de flecha de uso genérico (control de temperatura) y dos botones dedicados para acceder al Menú y validar opción (OK).

Los 8 botones de uso general, dispuestos en 4 filas de dos botones cada una, se pueden configurar de la siguiente manera:

#### **Botones de uso individual**

Se pueden configurar para el envío de un valor de 1 bit fijo o conmutado, una escena o 1 bit que envía diferentes valores al presionar y al soltar el botón.

#### **Botones asociados en pareja**

Los botones situados en la misma fila pueden configurarse en pareja para implementar las siguientes funciones conjuntas:

- Control de Luz
- $\checkmark$  Control de Persianas
- $\checkmark$  Control de Porcentajes
- $\checkmark$  Control de Temperatura
- Contador
- $\checkmark$  Interruptor
- $\checkmark$  Fnumeración

Cada botón de acceso directo cuenta con un LED central que se enciende durante dos segundos para indicar que la pulsación se ha realizado correctamente. En el caso de funciones binarias configuradas para conmutar entre los valores binarias, se puede configurar el LED para indicar el estado del objeto asociado al botón. Asimismo el dispositivo emitirá un "beep" cada vez que un botón sea pulsado.

Los botones con forma de flecha se pueden configurar para controlar la temperatura de consigna de un termostato.

**Nota**: La pulsación corta en el botón derecho aumentará la temperatura en 0.5ºC mientras que la pulsación larga aumentará la temperatura 1 ºC. De la misma manera, el botón izquierdo disminuirá la temperatura.

## **6. PARAMETRIZACIÓN**

Para comenzar con la parametrización de ZAS es necesario, una vez abierto el programa ETS, importar la base de datos del producto ZAS 1.0.vd2.

A continuación se añade el aparato al proyecto donde se desea incluir el dispositivo y con el botón derecho del ratón sobre el aparato, se selecciona "Editar Parámetros" para comenzar su configuración.

En los siguientes apartados se realiza una explicación detallada sobre la parametrización de las distintas funcionalidades del dispositivo en el ETS.

#### **6.1. CONFIGURACIÓN POR DEFECTO**

Esta sección muestra la configuración por defecto desde la que se parte a la hora de configurar el dispositivo.

Si se entra en la *Edición de Parámetros* por primera vez, se encontrará la configuración **General** por defecto de ZAS.

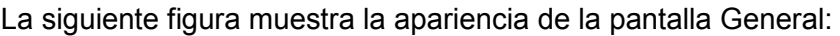

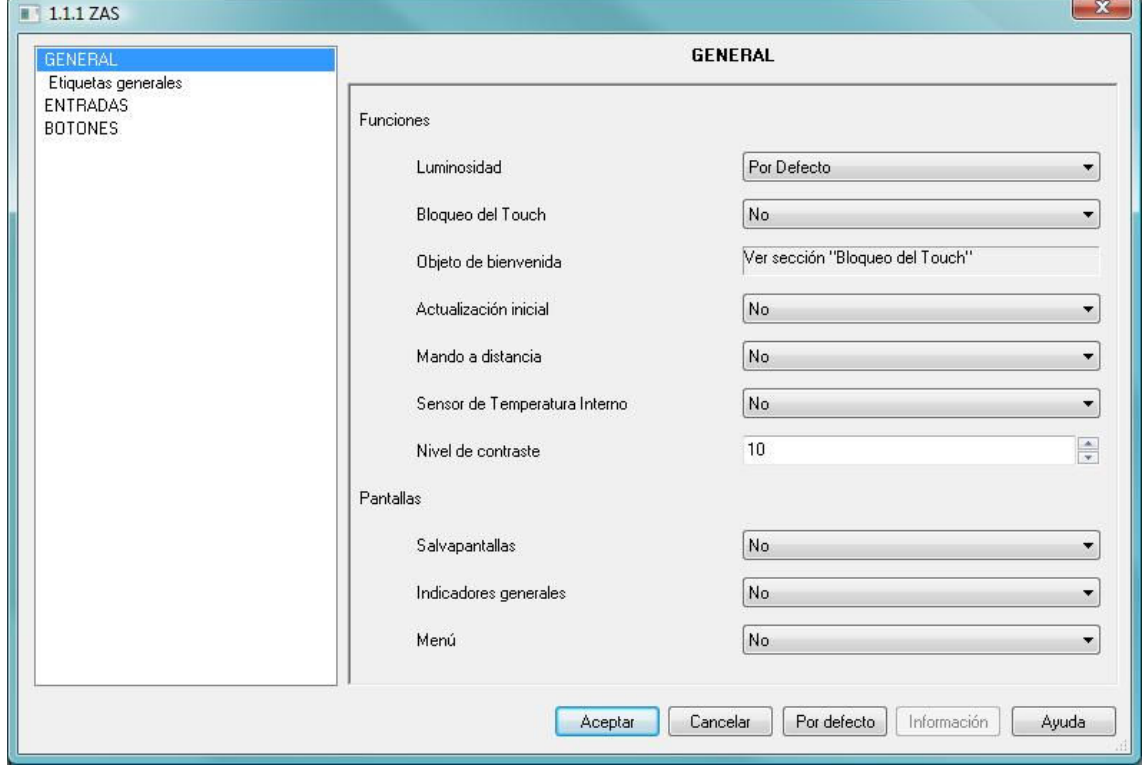

#### **Figura 5 Configuración General por defecto**

Si se seleccionan las **Entradas** y los **Botones**, se verá que el dispositivo dispone de dos entradas y 8 botones que se encuentran desactivados por defecto.

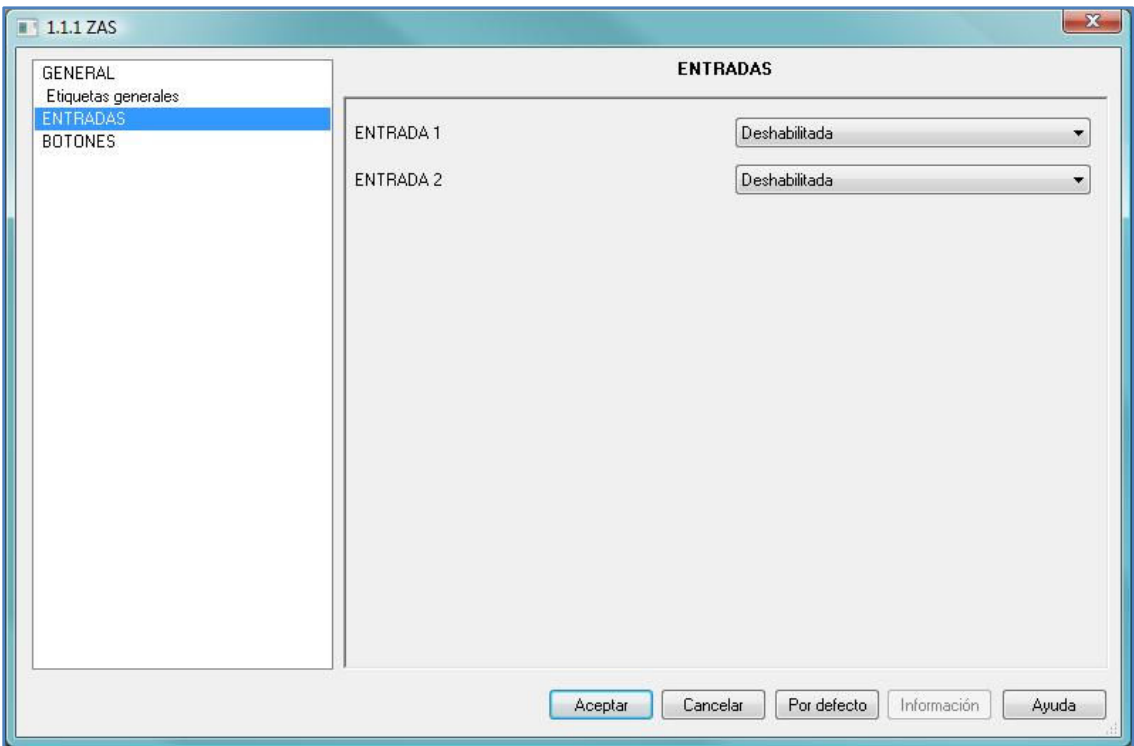

#### **Figura 6 Entradas por defecto**

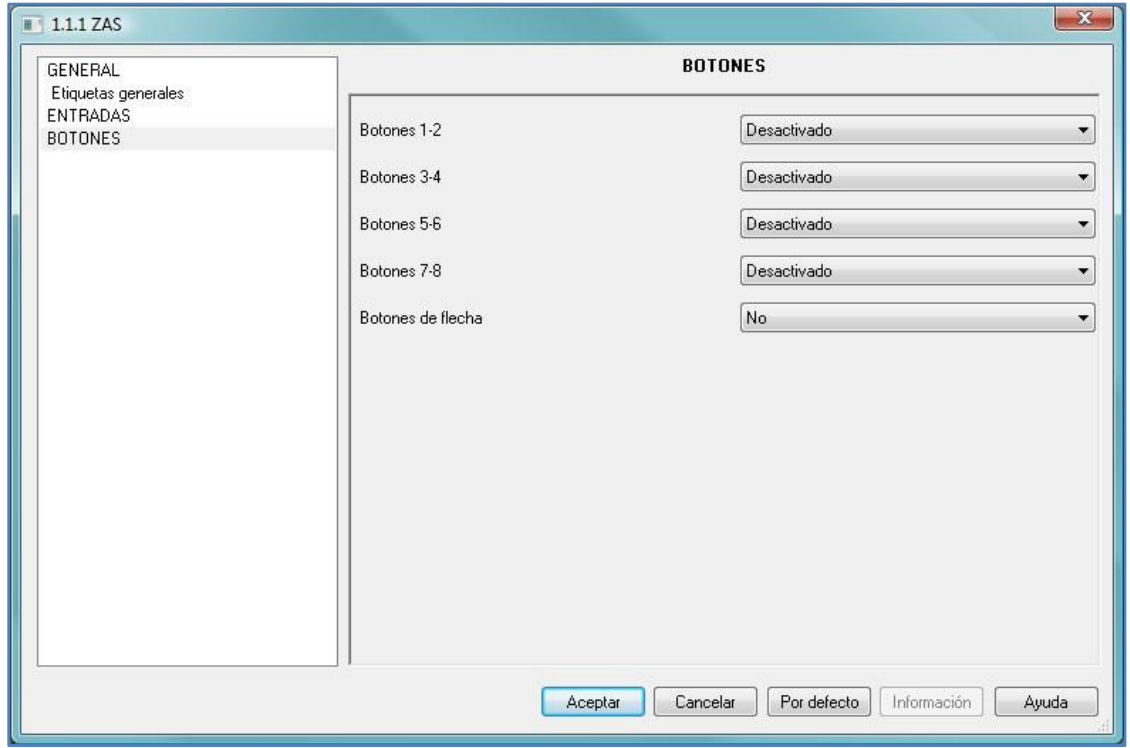

#### **Figura 7 Botones por defecto**

En la siguiente figura se pueden observar los **objetos de comunicación** de los que se dispone por defecto: únicamente estarán habilitados los objetos de la *Hora Actual*, así como los objetos de envío y recepción de *Escenas*.

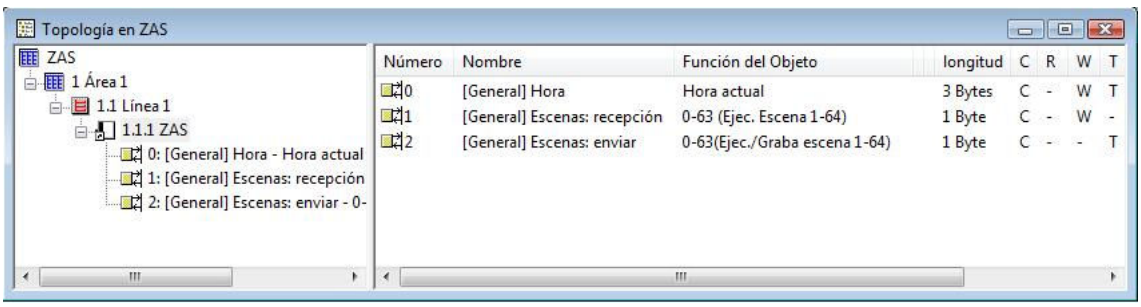

**Figura 8 Objetos de comunicación disponibles por defecto** 

### **6.2. GENERAL**

La pantalla de parametrización *General* permite configurar las funcionalidades básicas, menús y pantallas del dispositivo.

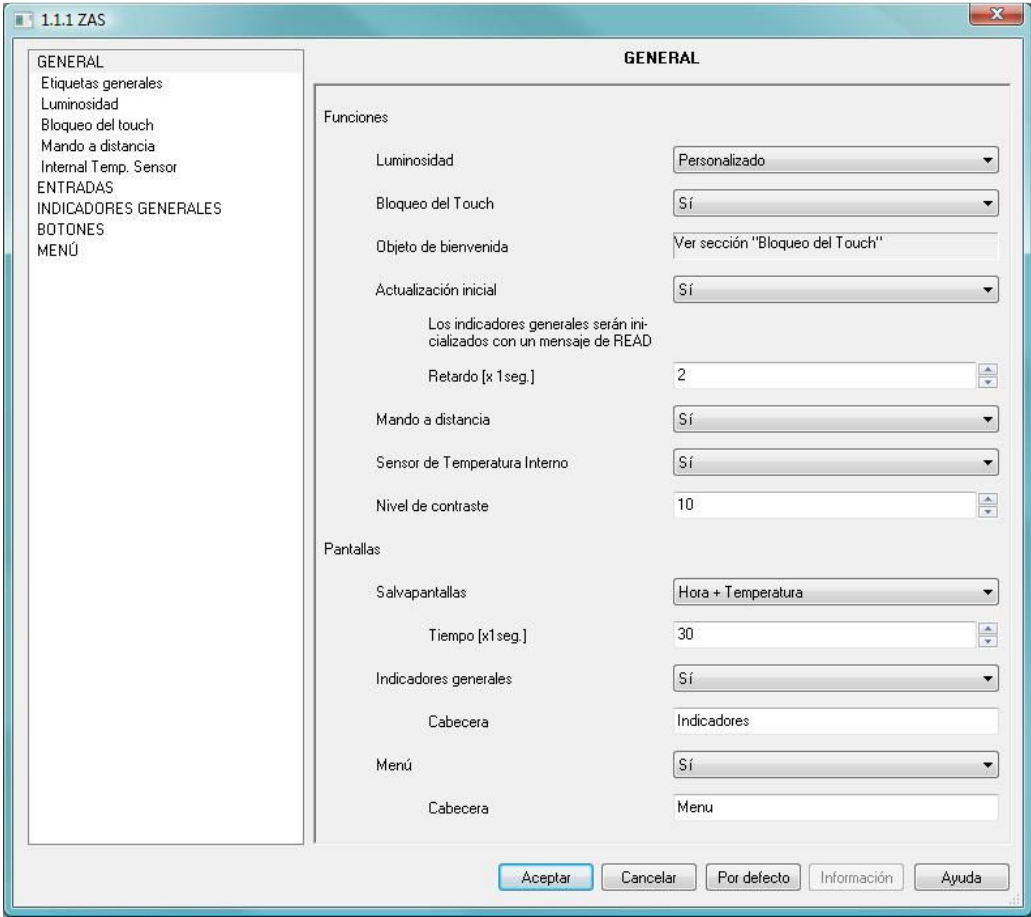

#### **Figura 9 Configuración de pantalla General**

Las funciones básicas que se pueden configurar en la sección General son las siguientes:

- **D** Luminosidad
- Bloqueo del *Touch*
- **Actualización Inicial**
- **Mando a distancia**
- Sensor de Temperatura Interno
- Nivel de contraste

Según se habilite la función deseada en el desplegable situado a su derecha, se habilitarán los correspondientes objetos de comunicación y aparecerá en el Menú de la izquierda el acceso a la pantalla de configuración de la función correspondiente.

#### **Luminosidad**

Esta funcionalidad permite realizar una configuración personalizada de la luminosidad del dispositivo cuando se encuentra en funcionamiento normal y en modo salvapantallas.

- *Nivel en funcionamiento normal*: valor entre 1 (mínima iluminación) y 10 (máxima iluminación).
- *Nivel en salvapantallas*: valor entre 1 (mínima iluminación) y 10 (máxima iluminación).

Además ofrece la posibilidad de configurar dos niveles especiales de luminosidad que podrán ser activados mediante objetos de 1 bit o bien mediante el uso de escenas, para los que se pueden configurar los siguientes parámetros:

- *Nivel de luminosidad*: valor entre 1 (mínima iluminación) y 10 (máxima iluminación).
- *Activación:* mediante objeto de 1 bit o por escena.
- *Valor*: se especifica el valor con el que se activará el nivel especial de luminosidad. Este valor puede ser 0 ó 1, en el caso de usar un objeto de 1 bit, o bien el número de escena.

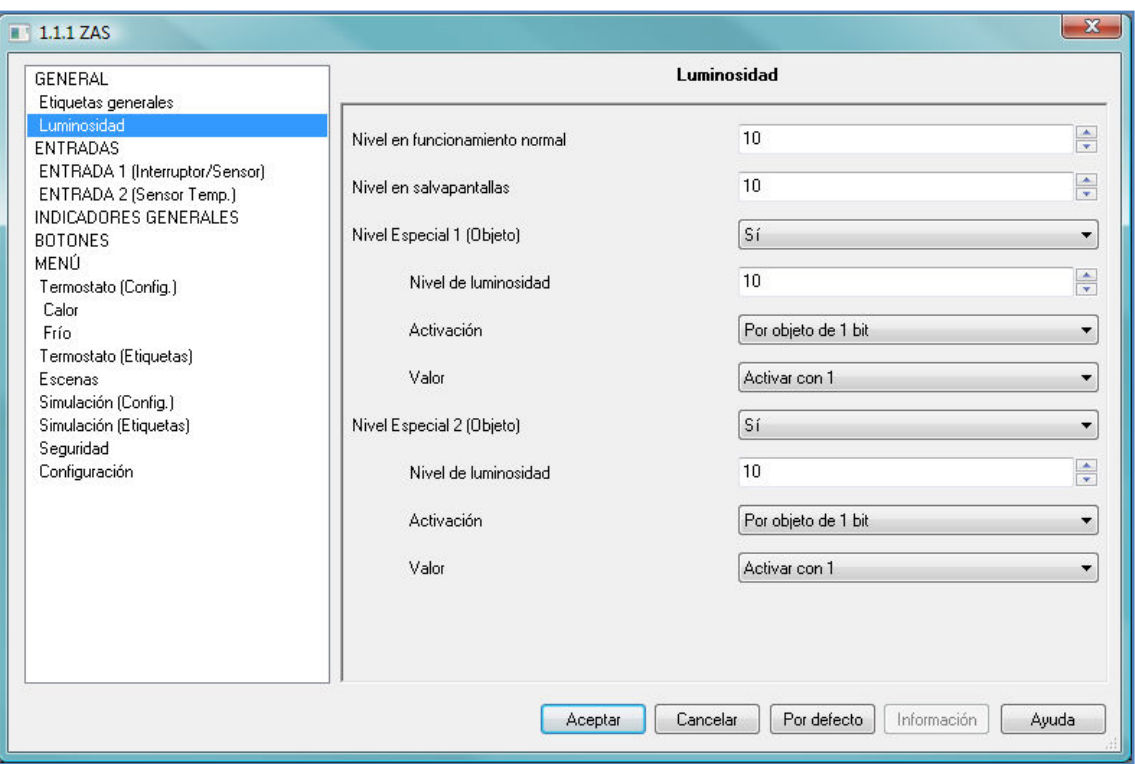

#### **Figura 10 Configuración de la Luminosidad**

#### **Bloqueo del Touch**

Esta función permite el bloqueo y desbloqueo de los botones de ZAS.

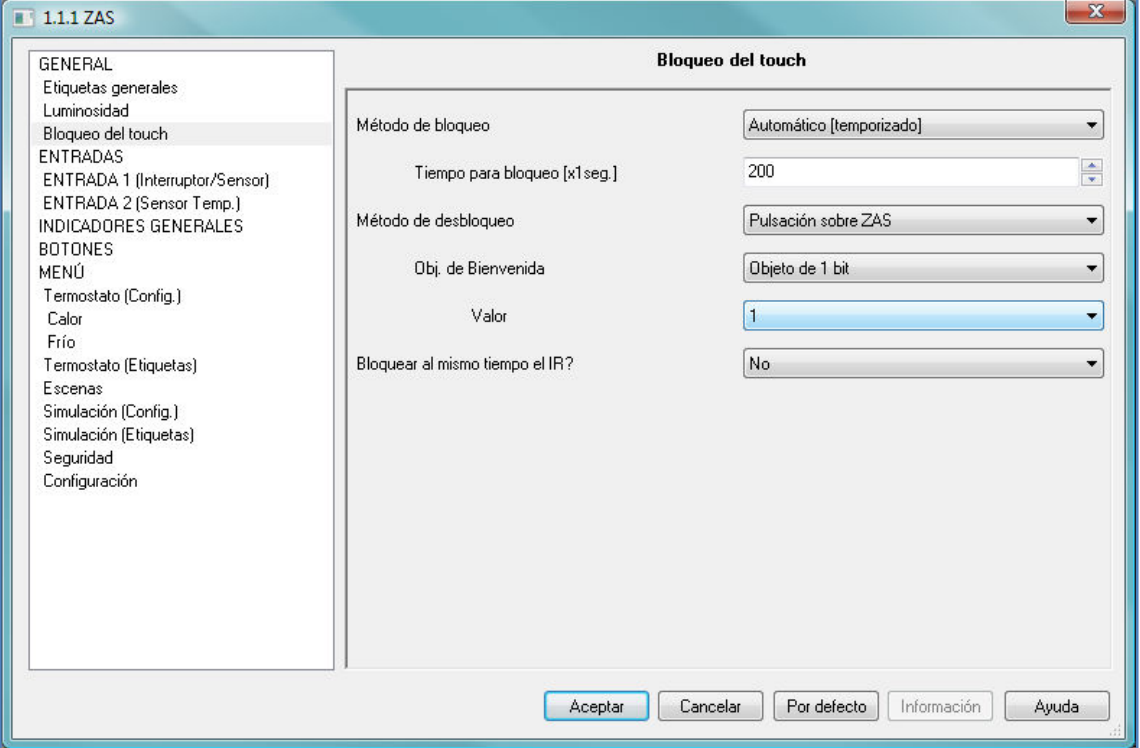

#### **Figura 11 Configuración del Bloqueo del Touch**

Se pueden configurar diferentes métodos de bloqueo y desbloqueo para el dispositivo:

- *Método de bloqueo*: mediante un objeto de 1 bit (valor 0 ó 1 configurable), mediante escenas (número de escena configurable) o de manera automática estableciendo el tiempo que tiene que transcurrir desde la última pulsación hasta que se produce el bloqueo automático (tiempo para bloqueo).
- *Método de desbloqueo*: mediante un objeto de 1 bit (valor 0 ó 1 configurable), mediante escenas (número de escena configurable) o bien con una pulsación sobre el dispositivo que además permite el envío de un objeto de bienvenida (objeto de 1 bit o escena).

En esta opción del Menú también se puede seleccionar el bloqueo del mando a distancia IR al mismo tiempo que el panel.

*Bloquear al mismo tiempo el IR?:* Sí o No

#### **Mando a distancia**

Habilitando la función *Mando a distancia*, se activará directamente el funcionamiento del mando a distancia.

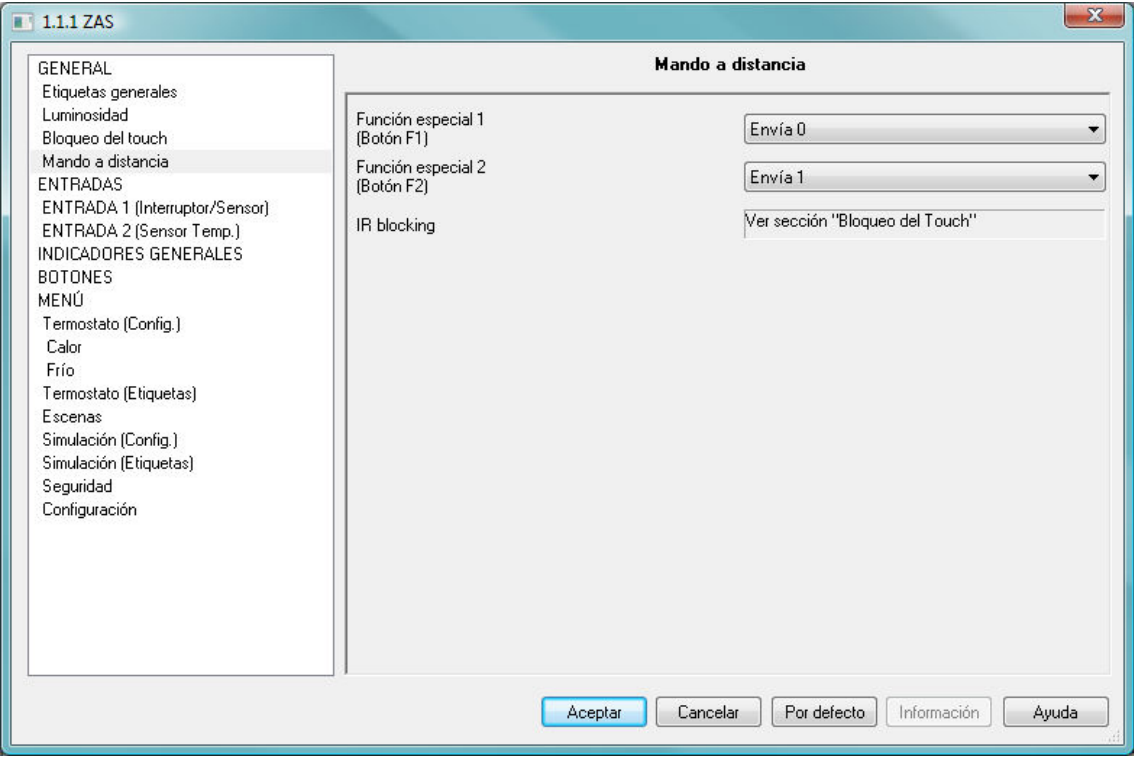

#### **Figura 12 Configuración del Mando a distancia**

Además se habilitará una pestaña donde se podrán configurar los botones F1 y F2 que ejecutan funciones especiales:

- *Función especial 1*: configurable para el envío del valor "1", valor "0" o conmutar entre estos valores.
- *Función especial 2*: configurable para el envío del valor "1", valor "0" o conmutar entre estos valores.

**Nota**: El bloqueo del mando a distancia se configura en la pestaña *Bloqueo del Touch*.

En el caso de las funciones *Actualización Inicial* y *Nivel de Contraste*, una vez habilitadas, sólo es necesario introducir el retardo deseado y el nivel de contraste directamente en la pantalla *General*.

- *Actualización Inicial*: Sí o No.
	- → *Retardo*: valor entre 0 y 255, expresado en segundos.
- *Nivel de Contraste*: valor entre 1 (mínima iluminación) y 10 (máxima iluminación)

Además, en la sección *General* se podrán configurar las distintas pantallas e indicadores generales del controlador de estancias ZAS:

#### **Salvapantallas**

Permite configurar la información mostrada en el *display* cuando está en modo salvapantallas:

- Sólo Hora
- $\checkmark$  Sólo Temperatura
- $\checkmark$  Hora y Temperatura (conmuta entre hora y temperatura cada 4 segundos)

Y el intervalo de tiempo, tras la última pulsación sobre el dispositivo, que tiene que transcurrir para que el *display* entre en modo salvapantallas.

#### *Indicadores Generales*

Habilita una pestaña donde se pueden especificar 6 indicadores generales de distintos tipos: binario, contador, porcentaje, enumeración y flotante.

Según el tipo de indicador, el programa de aplicación permite introducir una serie de datos adicionales como son el nombre del indicador (nombre que se mostrará en el *display* para ese indicador), un mensaje o etiqueta para diferentes estados, unidades, etc.

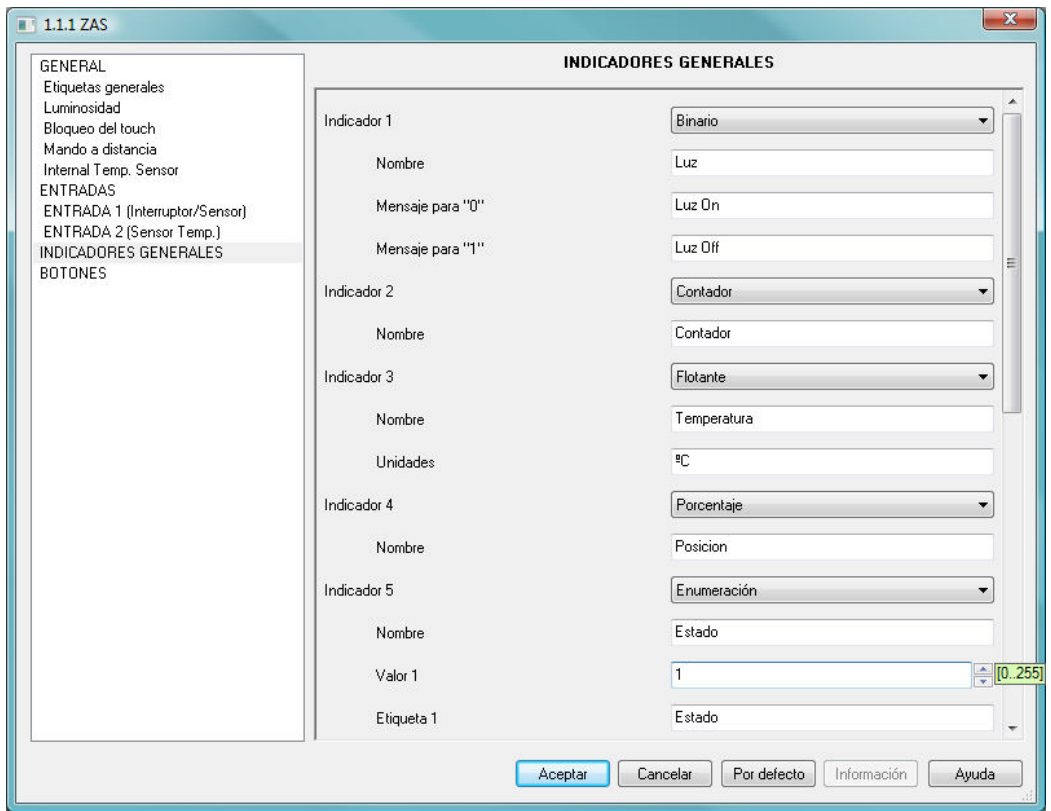

**Figura 13 Configuración de Etiquetas Generales** 

#### **Menú**

Activa una pestaña donde se pueden habilitar las diferentes opciones del menú del dispositivo. Cada una de estas opciones dispone de su propia ventana de configuración en ETS, a la que se puede acceder a través del menú izquierdo una vez habilitadas. Ver apartado 6.3 Opciones del Menú.

## **6.3. OPCIONES DEL MENÚ**

Una vez habilitado el *Menú* en la pantalla *General*, se seleccionan las opciones que se desean activar.

Cada funcionalidad tiene asociada una pantalla a la que se podrá acceder a través del menú principal para su configuración, salvo el establecimiento de la contraseña por defecto que se configurará directamente en esta ventana seleccionando el orden de pulsación deseado de los botones. La protección del menú principal mediante el código de seguridad también se podrá seleccionar en esta ventana.

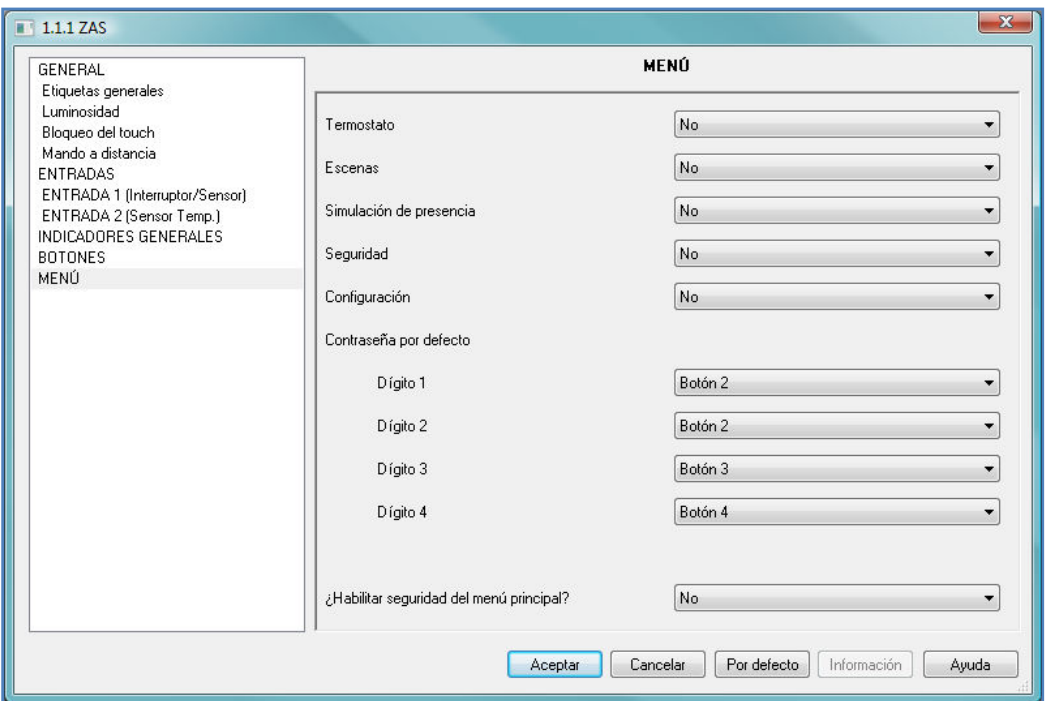

#### **Figura 14 Configuración del Menú**

#### *S* Termostato

El termostato puede ser configurado con los modos básicos: *Sólo Calor*, *Sólo Frío* y *Calor y Frío*.

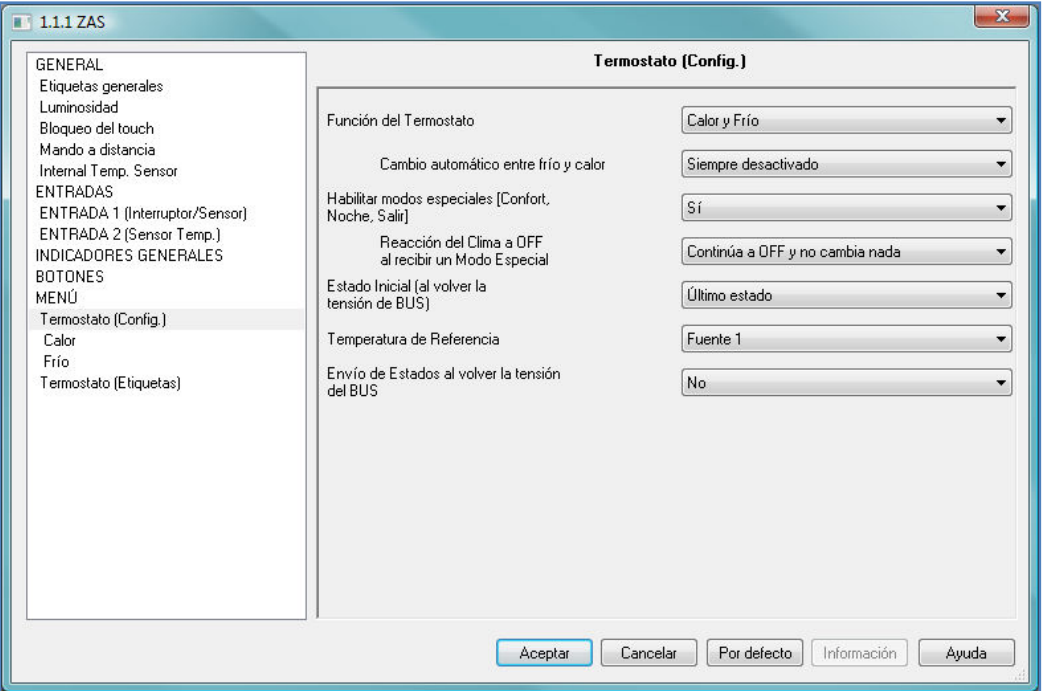

#### **Figura 15 Configuración del Termostato**

Una vez configurado alguno de estos modos se habilita un acceso en el menú lateral izquierdo para su configuración:

#### **Sólo Calor**

Se activa una pantalla en el menú lateral izquierdo con el mismo nombre en el que se pueden configurar:

- **Protección por Congelación** y la temperatura de protección asociada
- **Método de Control** del termostato: Control de 2 puntos con histéresis o Control PI.

El control de 2 Puntos con Histéresis requiere configurar tanto la histéresis superior como la inferior.

El método de control PI puede ser de dos tipos: continuo o PWM, y requiere la introducción del ciclo de envío y de los parámetros de control, que pueden ser:

- Radiador Agua Caliente [5k-150min]
- Suelo Radiante [5k-240min]
- Radiador Eléctrico [4k-100min]
- Convector de Aire [4k-90min]
- Split de A/A [4k-90min]
- Personalizado: requiere la introducción de la banda proporcional y del tiempo integral para el cálculo PI.
- **Calor Adicional** y la banda de actuación del calor adicional.

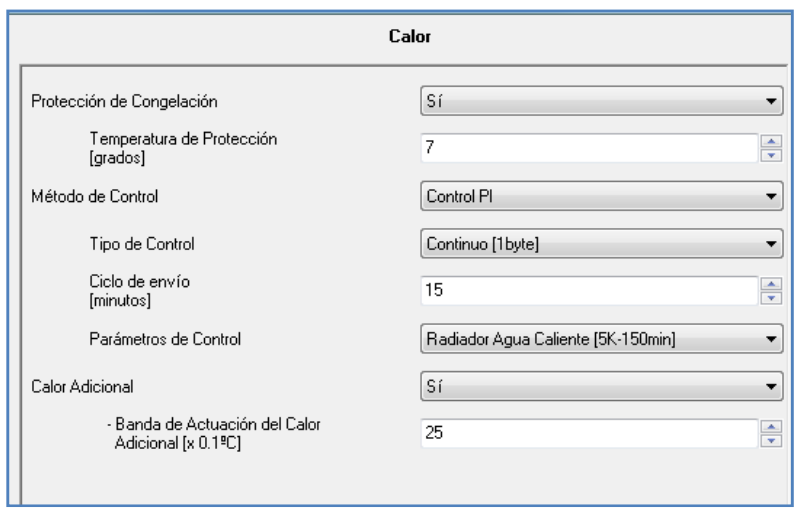

#### **Figura 16 Configuración del Modo Calor**

#### **Sólo Frío**

Se activa una pantalla en el menú lateral izquierdo con el mismo nombre en el que se pueden configurar:

- **Protección por Sobrecalentamiento** y la temperatura de protección asociada
- **Método de Control** del termostato: Control de 2 puntos con histéresis o Control PI.

El control de 2 Puntos con Histéresis requiere configurar tanto la histéresis superior como la inferior.

El método de control PI puede ser de dos tipos: continuo o PWM, y requiere la introducción del ciclo de envío y de los parámetros de control, que pueden ser:

- Techo Refrigerante [5k-240min]
- Convector de Aire [4k-90min]
- Split de A/A [4k-90min]
- Personalizado: requiere la introducción de la banda proporcional y del tiempo integral para el cálculo PI.
- **Frío Adicional** y la banda de actuación del frío adicional.

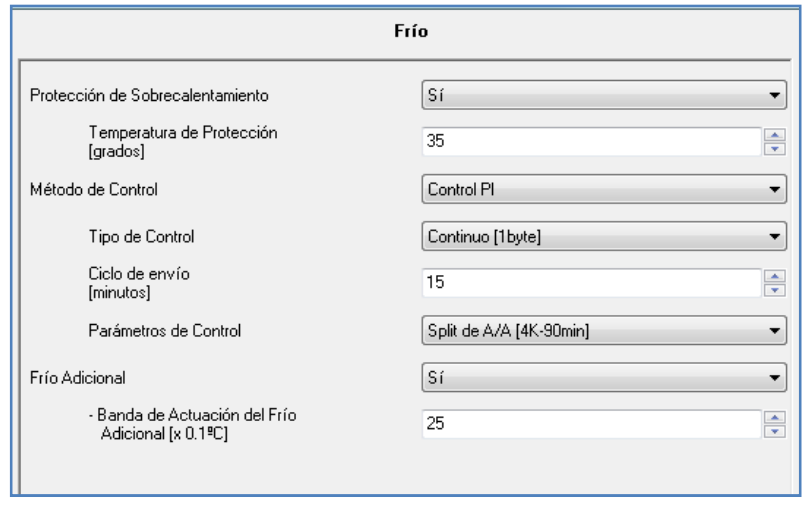

**Figura 17 Configuración del Modo Frío**

#### **Calor y Frío**

Se activan tanto la pantalla de Frío como la de Calor para la configuración de las opciones de estos modos del termostato.

Una vez seleccionado alguno de estos modos, el programa de aplicación ofrece la opción de enviar los estados iniciales al volver la tensión del bus, y en el caso de activar el termostato en función *Calor y Frío*, se puede activar el cambio automático entre estos dos modos.

Por otra parte se ofrece la posibilidad de activar los modos especiales (*Confort*, *Noche* y *Salir*) y la reacción del Clima al recibir un modo especial, estando en OFF:

- $\checkmark$  Continúa a OFF y no cambia nada
- $\checkmark$  Continúa a OFF pero actualiza la Temperatura de Consigna

 $\checkmark$  Cambia la Temperatura de Consigna y arranca el Clima

En esta ventana también se puede seleccionar qué valor de temperatura se usará como temperatura de referencia pudiendo ser la fuente de temperatura *Fuente 1* o *Fuente 2*, o bien un valor resultado de un cálculo proporcional de las medidas proporcionadas por las fuentes 1 y 2 (proporción 25-75%, 50-50%, 75-25%)

En el menú lateral también se encontrará la opción *Termostato (Etiquetas)* donde introducir las cadenas de texto que se desea asociar a la temperatura, el On/Off, la consigna y los diferentes modos, y que se mostrarán en el *display* al seleccionar estas opciones.

**Nota**: Para más información sobre el funcionamiento de los termostatos de los productos de Zennio se puede consultar el documento **Clima I - Termostato Zennio** disponible en el área de Documentación dentro de la sección de Soporte de nuestra página web (www.zennio.com).

#### **Escenas**

ZAS permite la definición de 6 escenas diferentes que pueden ser configuradas para su *reproducción* o *reproducción+grabación*.

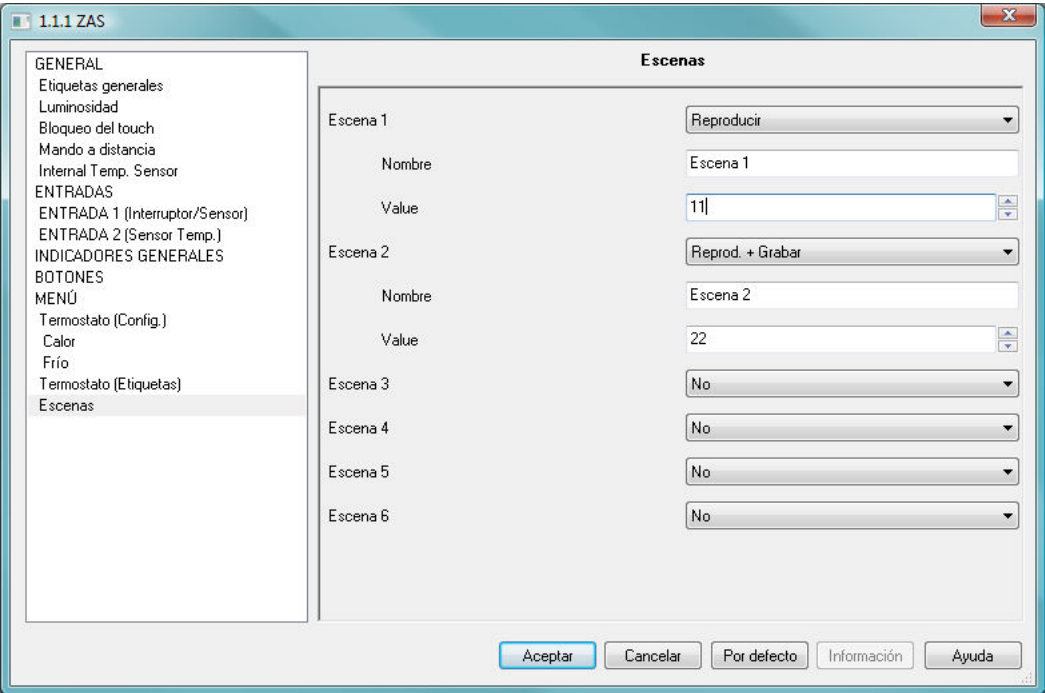

#### **Figura 18 Configuración Escenas**

Cada escena permite la configuración de un nombre y el valor asociado a la escena (número de escena, entre 1 y 64).

#### **Simulación de Presencia**

La *Simulación de Presencia* tiene asociadas dos pantallas: una para su configuración y otra para la introducción de las etiquetas asociadas a su funcionalidad.

La simulación de presencia permite introducir la hora de inicio, la hora de fin y las duraciones máximas y mínimas tanto para el ON como para el OFF de los aparatos a los que se les va a asociar la simulación de presencia.

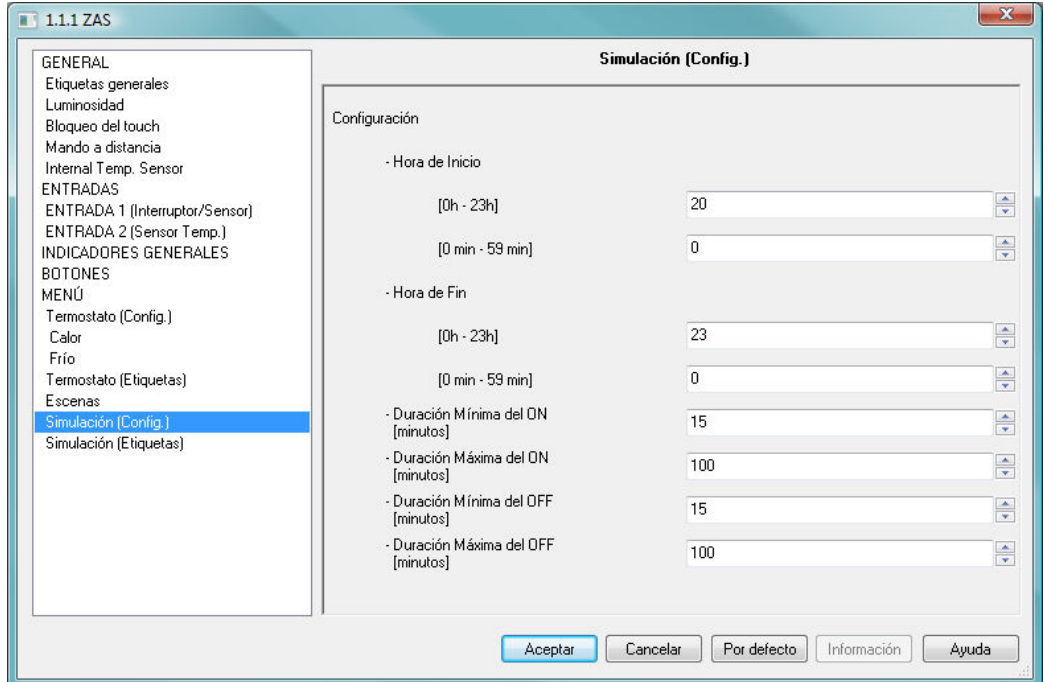

#### **Figura 19 Configuración de la Simulación de Presencia**

#### **Configuración**

En la ventana de configuración se pueden habilitar los siguientes controles y asignar los nombres con los que se desea aparezcan cada uno de ellos en el *display*:

- $\checkmark$  Contraste
- $\checkmark$  Hora
- $\checkmark$  LED de programación
- $\checkmark$  Calibración del Touch
- Reset

**Nota**: Las etiquetas para guiar al usuario en el proceso de calibración del *touch* se introducen en la sección *Etiquetas Generales*.

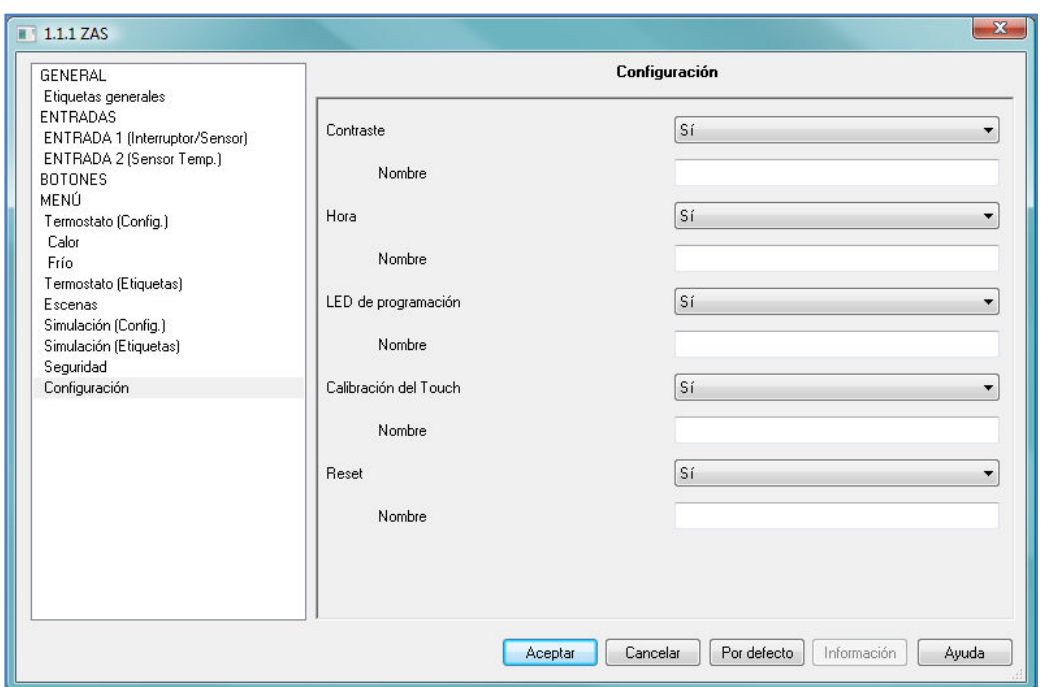

**Figura 20 Ventana de Configuración** 

#### **Seguridad**

La ventana de *Seguridad* permite establecer el código de acceso a las diferentes pantallas que se desea permanezcan bajo contraseña así como las cadenas de texto que se mostrarán en el *display* para guiar al usuario durante el proceso de cambio del código de acceso.

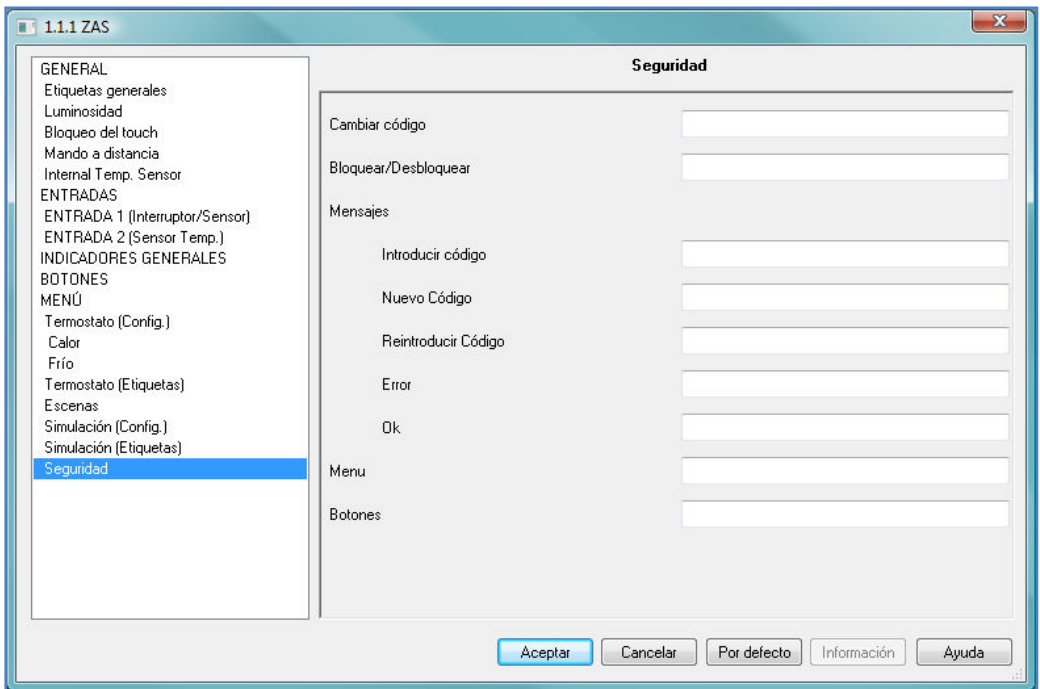

#### **Figura 21 Configuración de Seguridad**

#### **6.4. ENTRADAS**

Según se ha visto en el apartado de configuración, ZAS tiene dos entradas que se pueden configurar como interruptor sensor o bien como sonda de temperatura.

Una vez habilitada cada entrada, aparece en el menú lateral izquierdo el acceso a la correspondiente ventana de configuración según el tipo de entrada configurado.

#### *Interruptor/Sensor*

Al configurar una entrada como interruptor/sensor será necesario seleccionar la acción a realizar en el flanco de subida y en el de bajada. Las opciones disponibles son las siguientes:

- *Flanco de Subida*: se selecciona la acción a realizar: *Nada*, envío de "*1*", envío de "*0*", *conmutación* entre "0" y "1".
- *Flanco de Bajada*: se selecciona la acción a realizar: *Nada*, envío de "*1*", envío de "*0*", *conmutación* entre "0" y "1".

Además, es posible introducir retardos para el envío de "0", el envío de "1" o definir envíos cíclicos para cada uno de estos valores:

- *Retardo "0"*: valor entre 0 y 255, especificado en segundos.
- *Retardo "1"*: valor entre 0 y 255, especificado en segundos.
- *Envío Cíclico "0"*: valor entre 0 y 255, especificado en segundos. El valor "0" indica que no se activa el envío cíclico.
- *Envío Cíclico "1"*: valor entre 0 y 255, especificado en segundos. El valor "0" indica que no se activa el envío cíclico.

Otras funcionalidades que se pueden configurar para las entradas son:

- *Bloqueo:* Sí o No. Habilita un objeto de comunicación de 1 bit que permite bloquear la entrada (valor "1"→ entrada bloqueada).
- *Envío de Estados ("0" y "1") al volver la tensión del bus*: al activar esta opción se producirá un envío automático, con el retardo que se especifique (valor entre 2 y 255, en segundos), al volver la tensión del bus.

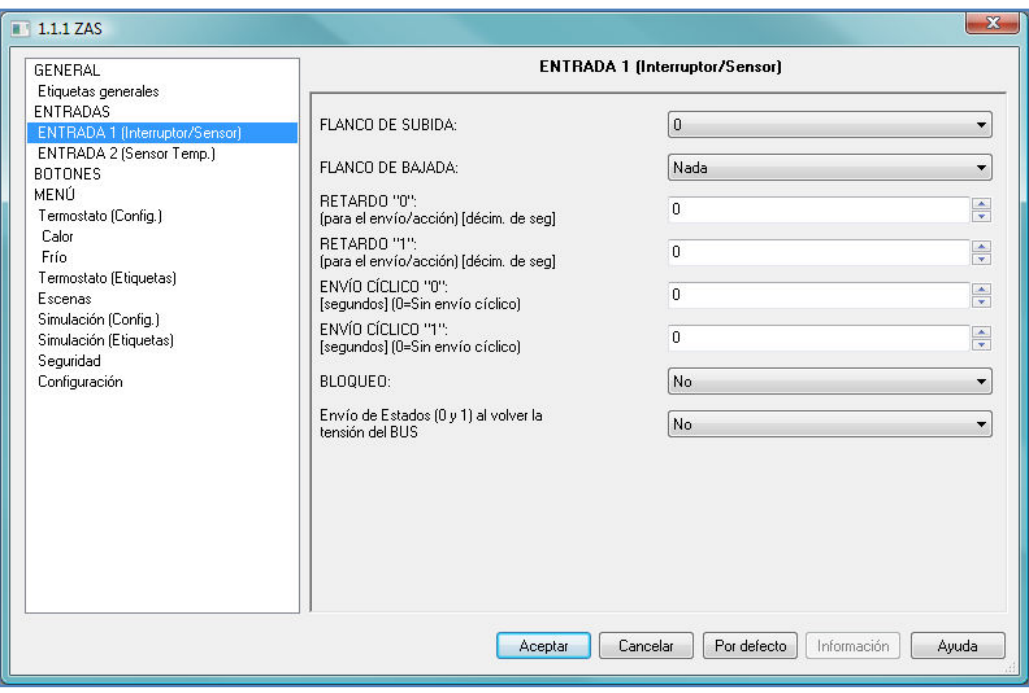

**Figura 22 Configuración Interruptor/Sensor** 

#### **Sensor de Temperatura**

Al configurar una entrada como sensor de temperatura se podrán configurar las siguientes opciones:

- *Calibración del Sensor de Temperatura:* valor entre -50 y 50, especificado en décimas de grado.
- *Periodo de envío de la temperatura:* valor entre 0 y 100, especificado en decenas de segundos. El valor "0" indica que esta opción se encuentra deshabilitada.
- *Envío tras un Cambio de Temperatura*: valor entre 0 y 200, especificado en décimas de grado. El valor "0" indica que esta opción se encuentra deshabilitada.

Por otra parte, se pueden habilitar dos objetos de temperatura (sobrecalientamiento y sobreenfriamiento) de 1 bit que indicarán si se ha sobrepasado la temperatura correspondiente en cada caso:

 *Protección de Temperatura*: a seleccionar entre *No*, *Sobrecalentamiento*, *Sobreenfriamiento* o *Sobrecalentamiento y Sobreenfriamiento*.

Según la opción de protección configurada será necesario introducir la temperatura de sobreenfriamiento, sobrecalentamiento o ambas (valor entre -30 y 50, expresado en grados), y además una histéresis expresada en décimas de grado (valor entre 1 y 50).

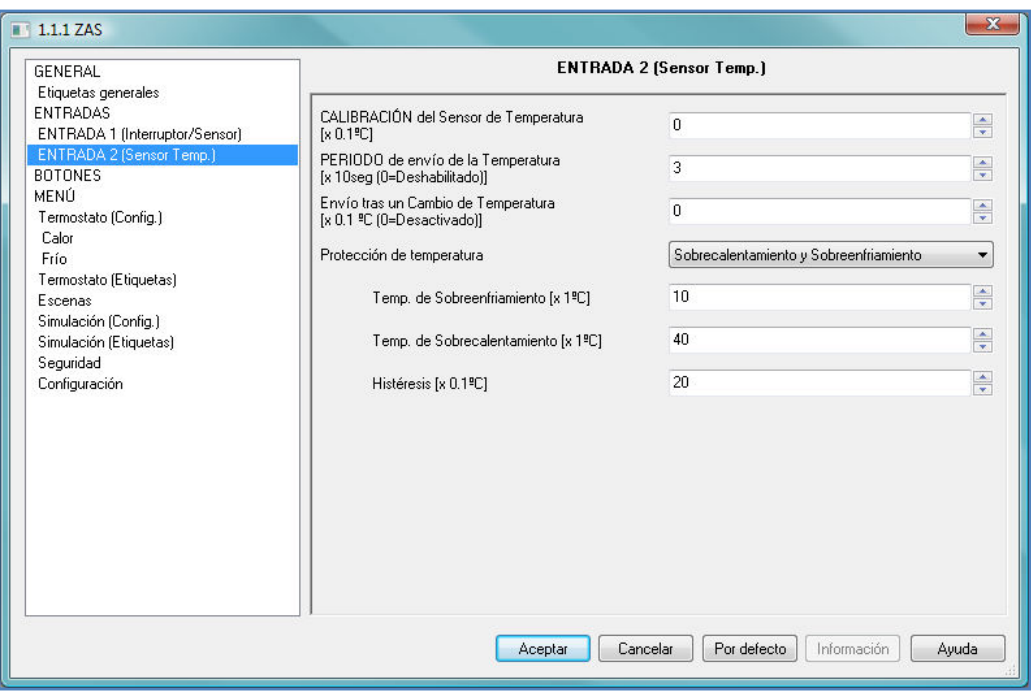

**Figura 23 Configuración Sensor de Temperatura** 

## **6.5. BOTONES**

La ventana Botones permite configurar los 8 botones del dispositivo, bien en pareja o de manera individual:

**Botones 1-2:** Desactivado, Pareja o Individual.

- **Botones 3-4:** Desactivado, Pareja o Individual.
- **Botones 5-6:** Desactivado, Pareja o Individual.
- **Botones 7-8:** Desactivado, Pareja o Individual.
- **Botones de flecha.** Sí o No.

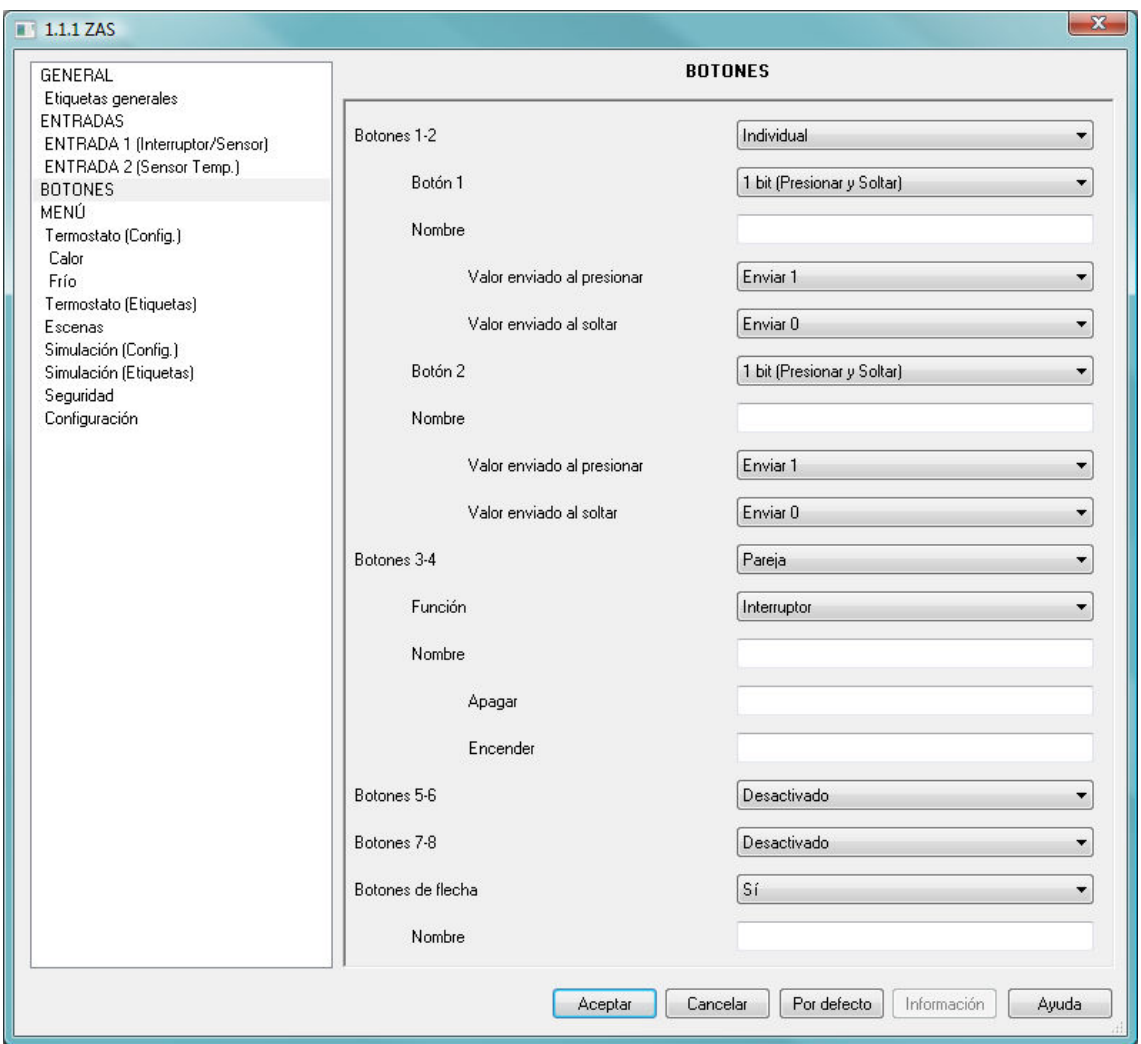

**Figura 24 Configuración Botones**

Una vez seleccionado el funcionamiento en pareja o individual de los botones, se podrá configurar la funcionalidad de cada botón o pareja de botones.

#### **Funcionamiento Individual**

Las opciones de configuración de los botones para su funcionamiento individual son las siguientes:

- *1 bit:* permite el envío de un "0", un "1", o la conmutación entre estos valores. Tiene asociado un objeto de comunicación de 1 bit llamado Control binario. El led del botón se encenderá con el envío del "1" y permanecerá apagado cuando se envía el valor "0".
- *Escena*: permite la configuración del botón para la ejecución del envío de una escena o el envío y grabación de una escena. El valor de escena configurado se enviará a través del objeto general de *Escenas:enviar.*
- *1 bit (Presionar y Soltar)*: permite el envío de un valor binario mientras se está pulsando el botón y otro valor binario al soltar el botón (cese de

pulsación). Cuenta con dos objetos binarios: *Control binario: pulsar* asociado a la pulsación y *Control binario: soltar* asociado al cese de pulsación.

#### **Funcionamiento por Pareja**

Las opciones de configuración de los botones para su funcionamiento en pareja son las siguientes:

 *Interruptor*: configura automáticamente el botón izquierdo de la pareja para el envío de un "0" y el botón derecho para el envío de un "1". Esta funcionalidad habilita, para cada pareja configurada como interruptor, un único objeto de comunicación.

Esta opción permite introducir el nombre de la funcionalidad asociada a los botones e introducir una cadena de texto para la acciones *Apagar* y *Encender*.

- *Luz:* esta funcionalidad permite la regulación de luz mediante el uso de un objeto binario para encender y apagar la luz, *Luz On/Off*, y un objeto de 4 bits para la regulación de luminosidad *Luz Regulación* de la siguiente manera*:* 
	- $\checkmark$  Botón izquierdo: la pulsación corta envía la orden de apagar la luz (envío de 0 a través del objeto binario) mientras que la pulsación larga envía la orden de disminuir la luminosidad (envío de porcentaje a través del objeto de 4 bits).
	- $\checkmark$  Botón derecho: la pulsación corta envía la orden de encender la luz (envío de 1 a través del objeto binario) mientras que la pulsación larga envía la orden de aumentar la luminosidad (envío de porcentaje a través del objeto de 4 bits).

Esta opción permite introducir el nombre de la funcionalidad asociada a los botones y seleccionar el paso de regulación deseado en % (100, 50, 25, 12.5, 6.25, 3.1 ó 1.5). Además cuenta con un objeto de 1 byte para indicar el estado de luminosidad: *Indicador Luz* (100%→encendida completamente,  $0\% \rightarrow$  apagada)

- *Persiana:* esta funcionalidad permite controlar el funcionamiento de una persiana mediante el uso de dos objetos binarios: *Mover Persiana* (0=Subir, 1=Bajar) y *Parar Persiana (envío de un "0" o un "1" dependiendo del botón pulsado)*, y un objeto de 1 byte *Posición de Persiana* (100%→abajo, 0% → arriba) para indicar la posición en la que se encuentra la persiana en todo momento*.* 
	- $\checkmark$  Botón izquierdo: la pulsación larga envía la orden de bajar la persiana mientras que la pulsación corta envía la orden de parar el

movimiento de la persiana, enviando un "1" a través del objeto *Parar Persiana*.

- $\checkmark$  Botón derecho: la pulsación larga envía la orden de subir la persiana mientras que la pulsación corta envía la orden de parar el movimiento de la persiana, enviando un "0" a través del objeto *Parar Persiana*.
- *Porcentaje:* permite el envío de un valor de porcentaje a través del objeto de comunicación *Control 1 Byte* asociado a la pareja de botones*.* 
	- $\checkmark$  Botón izquierdo: la pulsación corta disminuye el valor de porcentaje en una unidad mientras que la pulsación larga disminuye el valor de 10 en 10.
	- $\checkmark$  Botón derecho: la pulsación corta aumenta el valor de porcentaje en una unidad mientras que la pulsación larga aumenta el valor de 10 en 10.
- *Contador:* permite el envío de un valor numérico a través del objeto de comunicación *Control 1 Byte* asociado a la pareja de botones*.* 
	- Botón izquierdo: la pulsación corta disminuye el valor del contador en una unidad mientras que la pulsación larga disminuye el valor de 10 en 10.
	- $\checkmark$  Botón derecho: la pulsación corta aumenta el valor del contador en una unidad mientras que la pulsación larga aumenta el valor de 10 en 10.
- *Enumeración:* permite enviar un valor numérico de entre 6 posibles valores a configurar a través del objeto de comunicación *Control 1 Byte* asociado a la pareja de botones. Es necesario introducir una etiqueta asociada a cada valor para que esté activa su selección.

Al pulsar el botón derecho o izquierdo se irán mostrando en el *display* las etiquetas de cada valor y se enviará el valor asociado al bus. La primera pulsación mostrará el valor actual de de este control.

Se puede pasar de un valor a otro mediante pulsaciones cortas o bien manteniendo pulsado el botón correspondiente.

- *Temperatura:* permite controlar un valor de temperatura (entre 0 y 95ºC). Tiene asociado un objeto de comunicación de 2 bytes *Control Temperatura.*
	- $\checkmark$  Botón izquierdo: la pulsación corta disminuye el valor de temperatura de 0,5 en 0,5 ºC mientras que la pulsación larga disminuye el valor de temperatura de 1 en 1 ºC.

 Botón derecho: la pulsación corta aumenta el valor de temperatura de 0,5 en 0,5 ºC mientras que la pulsación larga aumenta el valor de temperatura de 1 en 1 ºC.

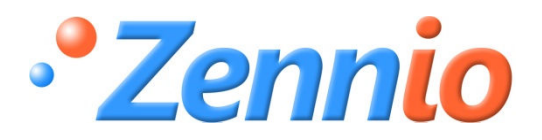

**¡HAZTE USUARIO! http://zennio.zendesk.com SOPORTE TÉCNICO**